## SKYLINE ENHANCEMENT MODULE

## DETAILED GENERAL LEDGER REPORT

The Detail General Ledger is designed to pull data from Skyline's current year or prior year's General Ledger files and produce a report useful for Property Managers, Accountants and others who do Expense Analysis as well as Balancing the Ledger. The main focus of this program is to create a General Ledger based on the input criteria entered at the start of the program with the input screen shown. It utilizes the options selected to gather the data from the Skyline files.

During processing if a record is found where the Journal equals A/P and the Journal description does not equal A/P Summary Post, and the voucher number is posted as the Journal reference field from A/P, then the Q Detailed General Ledger  $\Box$ o $\Box$ File Window Help **Detailed General Ledger**  $\boxed{\frac{\mathbf{N}}{\mathbf{e}}}$ Pass 1: 000000 Pass 2: 000000 Pass 3: 00000 ⊡ Company Number: 999 Elm St. Storefront Beginning Account Number: 00000000 First  $\overline{\phantom{a}}$ 99999999 Last 그 **Ending Account Number:** Beginning Dept #: 0000 First  $\blacktriangledown$ C Combined  $\odot$  Departmental Ending Dept #: 9999 Last 회 **History** Fiscal Year: 01/01/85 - 12/31/85 **GLBDMAST**  $\overline{\phantom{a}}$ Beginning Date: 02/01/85 Ending Date: 02/28/85 **CURRENT**  $\overline{\phantom{a}}$  $\Box$  Printer Filename:  $\nabla$  View <u>G</u>o f:\skyline\ifs\999\detailgl.out  $\nabla$  File

program reads the Journal reference field and maps it back to the A/P voucher number field in the Invoice or Invoice History file. After finding the voucher number the program will extract the Invoice Description, Check Number and the Vendor Key from the Invoice files. It will use the Vendor Key to get the long Vendor name from the Vendor file. It will then use some of the existing information already contained in the G/L files in order to create the custom output as shown. The Detail General Ledger accommodates both current monthly activity and year to date activity regardless of the current accounting period. The program asks for a budget file to use. When choosing the budget file it automatically calculates the budget with both current month and year to date and calculates the variance accordingly. It prints a combined or departmental ledger. Lastly, the report can print to a laser, the screen or a disk file.

Sample Report on Reverse Side:

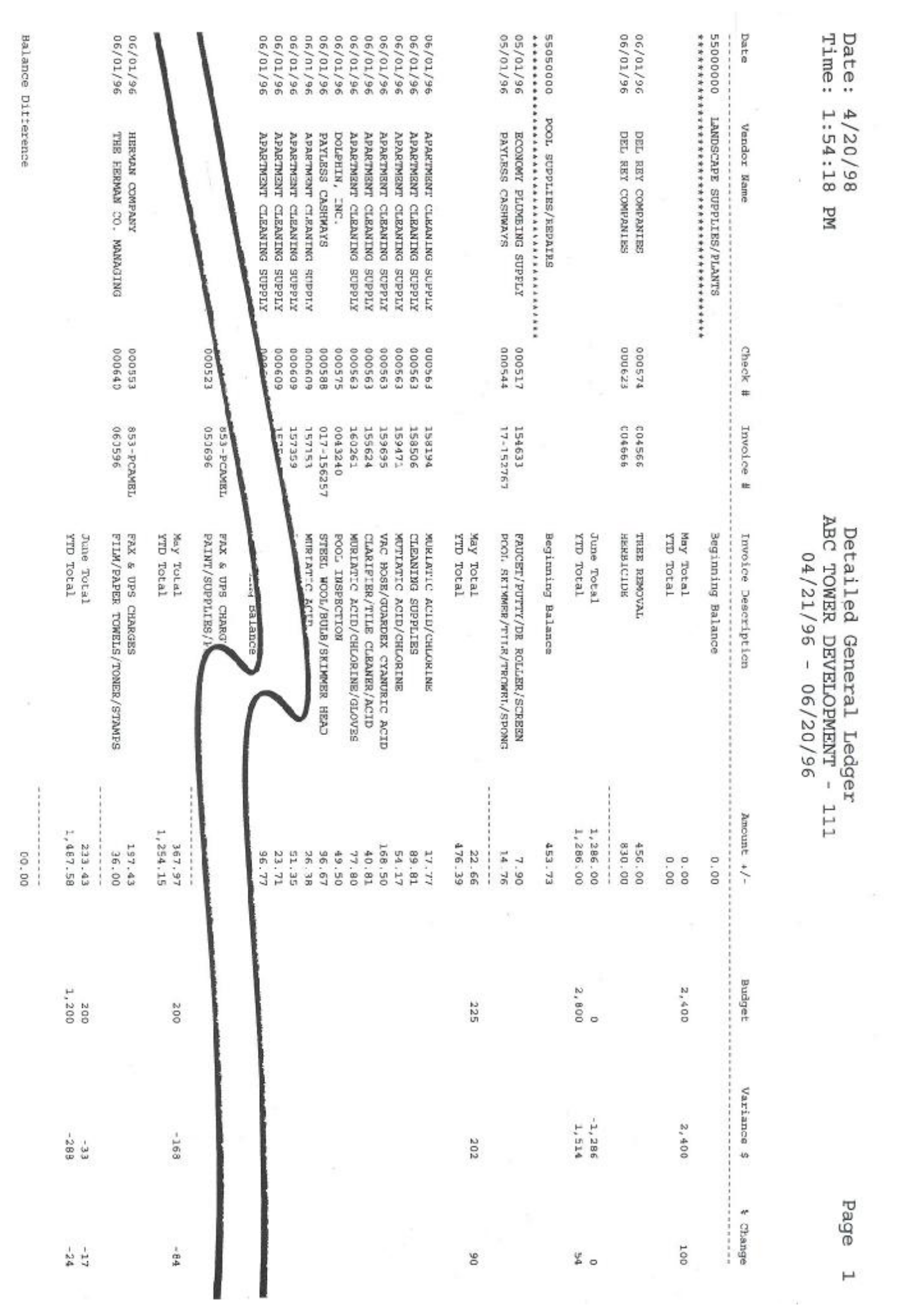